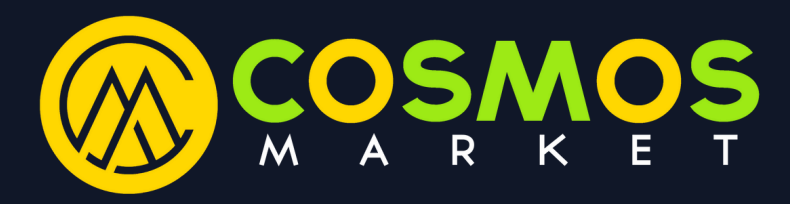

## **Guide to purchasing products at COSMOS MARKET**

**to the [shopping](https://cosmosmarket.com/) site**

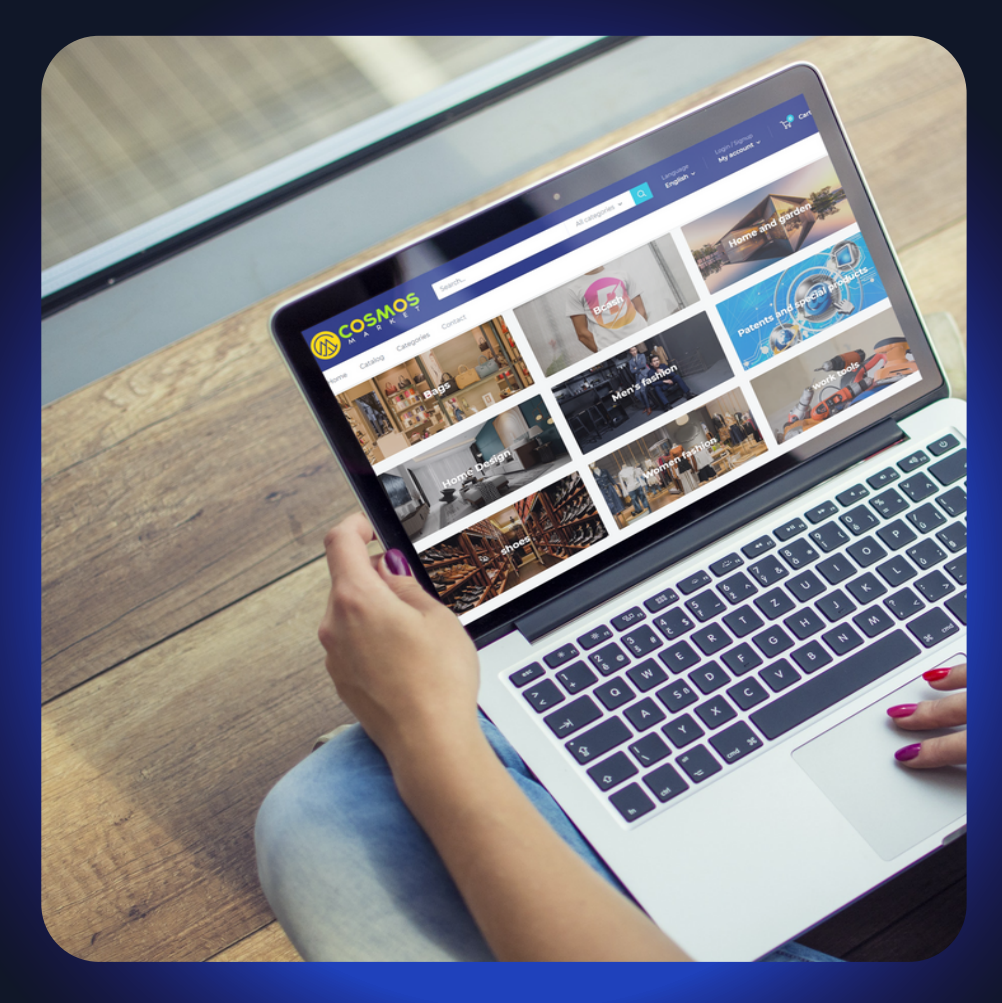

The online crypto shopping site - to purchase tens of thousands of products using a Bcash coupon

**To purchase products at COSMOS MARKET you must use a coupon created from the digital currency Bcash - the coupon can be purchased using digital currency**

**(now the option is only Bitcoin or Bcash - additional currencies will be added later) Here we will explain to you all the steps on how to make a purchase at COSMOS MARKET**

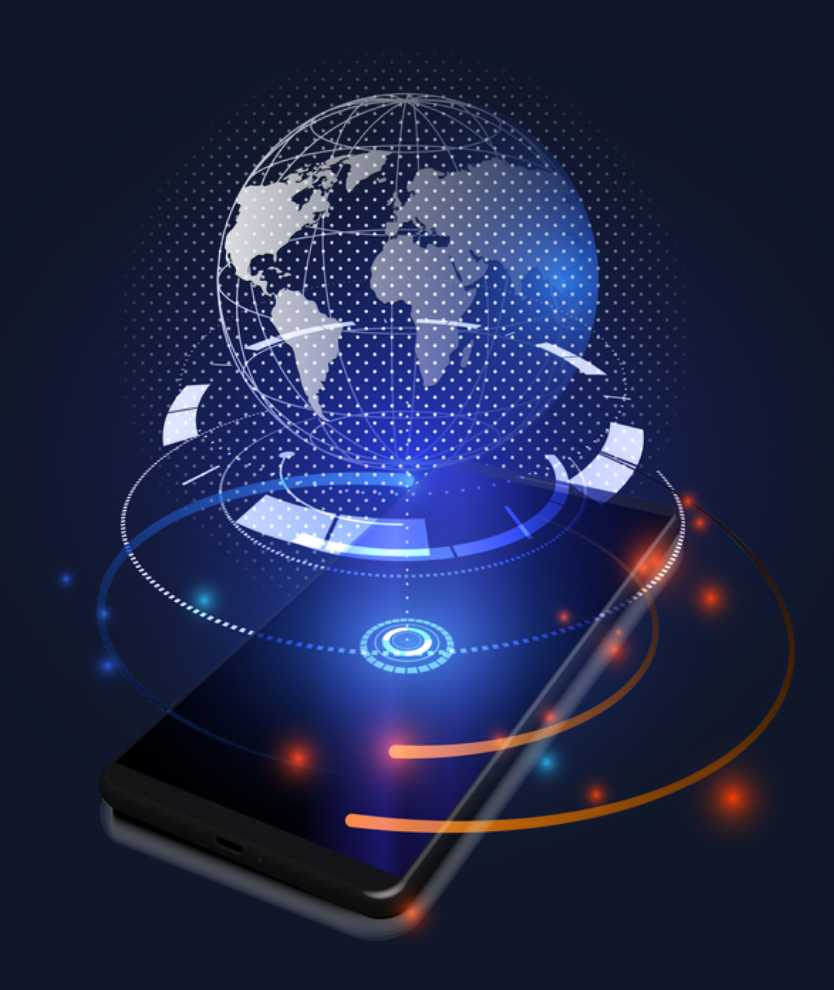

1. Enter the COSMOS [MARKET](https://cosmosmarket.com/) website COSMOSMARKET.COM and select a product or several products, select a model or color if necessary and add them to the shopping cart (or click buy now)

2. click on the shopping cart and select Checkout (If you do not have an account at COSMOS MARKET, you will be asked to register and open an account)

3. Before you fill in the order details - open a new tab and go to Bcash site [Bcashcoin.com](https://bcashcoin.com/) - if you already have an account in <u>[b](https://bcashcoin.com/390)[cashcoin](https://bcashcoin.com/)</u> - log in to your personal account - if you don't have an account yet <u>click here</u> to register to Bcash and register to open an account

4. Log in to your account - now you can purchase a coupon to use in your purchase at COSMOS MARKET the purchase of the coupon is made using your balance in the account (the balance funds come from the referral fees - or your deposits to your personal account)

5. If your balance is not enough to purchase the voucher, deposit money into the account on the Payments tab - select Deposit Funds and make a deposit

6. go to the Coupons tab, select the coupon value you need (as much as the final payment appears in COSMOS MARKET) and create a coupon for payment (as long as you have not used the coupon, you can always cancel it and create a new one)

7. Copy the coupon code you created - and paste it in COSMOS MARKET on the right side of the order page in the box where it says Discount code - and click Apply

8. Fill in your order details and shipping address - and then click Continue to shipping

9. Now click on Continue to payment - note that on the right side you have entered the coupon to pay for the product and your total is 0

10. Now the payment page informs you - that there is no need to pay - because you transferred payment using a Bcash coupon. Now click on Complete order

11. Your order has been completed - the order details have been sent to your email - when the order is sent you will receive a notification to your email

12.You can also track your package through the app - click on Download shop to trak packaga 13.You can always track your order in My Account - Orders

## **Now we will see in the pictures how to do each step**

**Enter the [COSMOS MARKET](https://cosmosmarket.com/) website and select a product or several products, select a model or color if necessary and add them to the shopping cart**

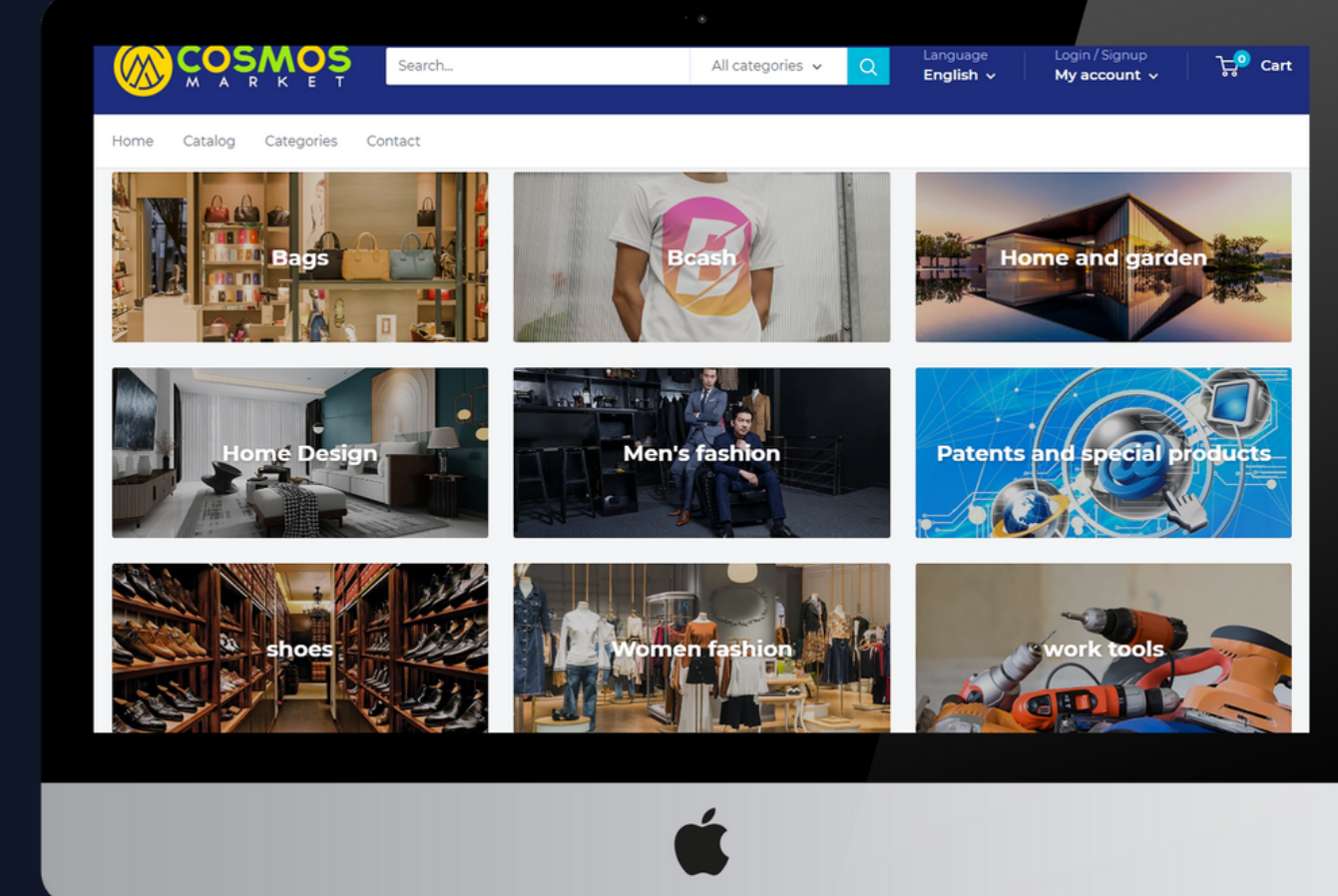

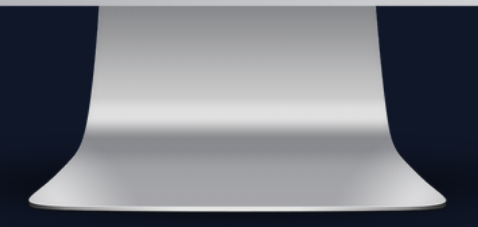

# Add the product to the shopping cart

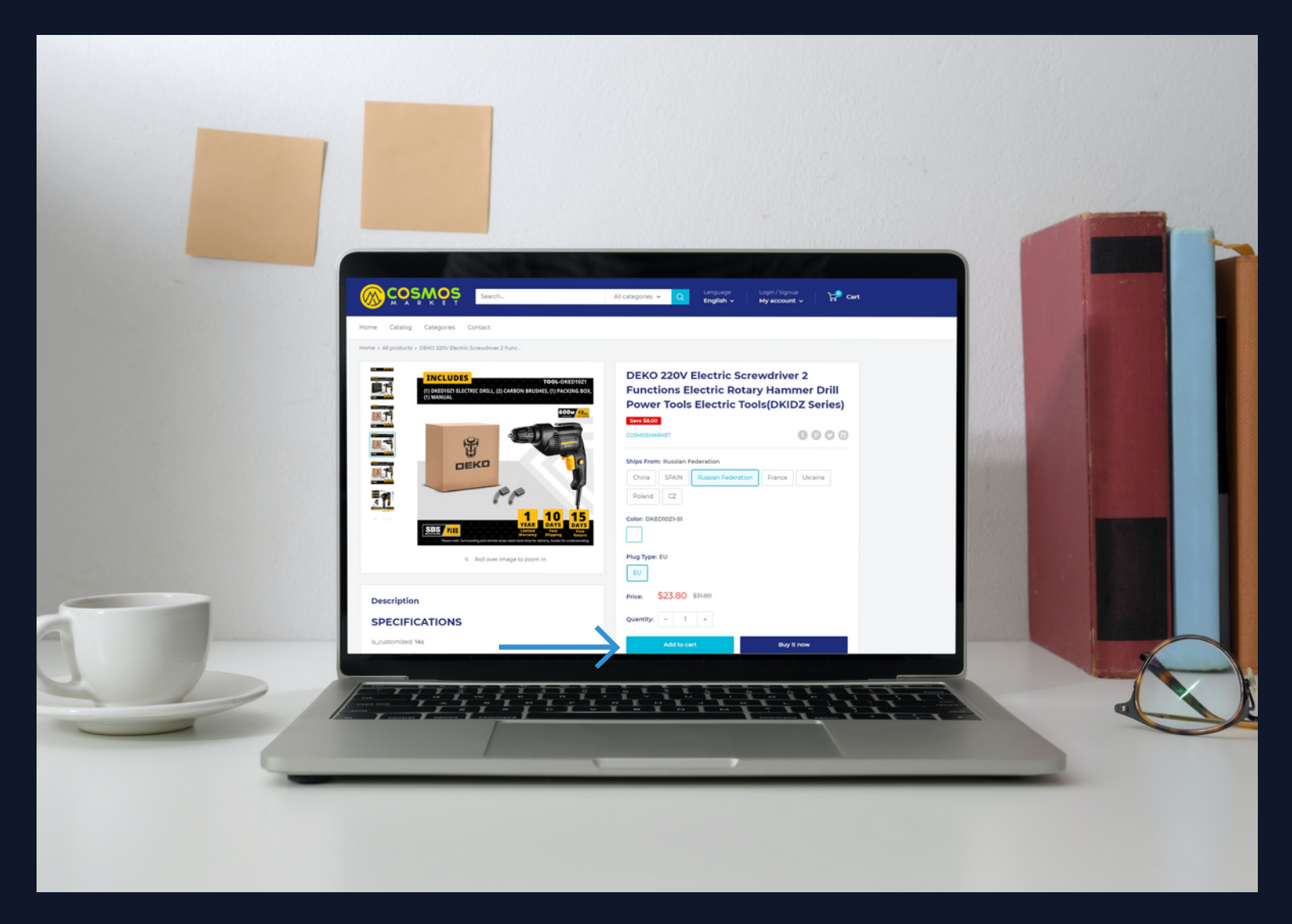

click on the shopping cart and select Checkout

(If you do not have an account at COSMOS MARKET, you will be asked to register and open an account)

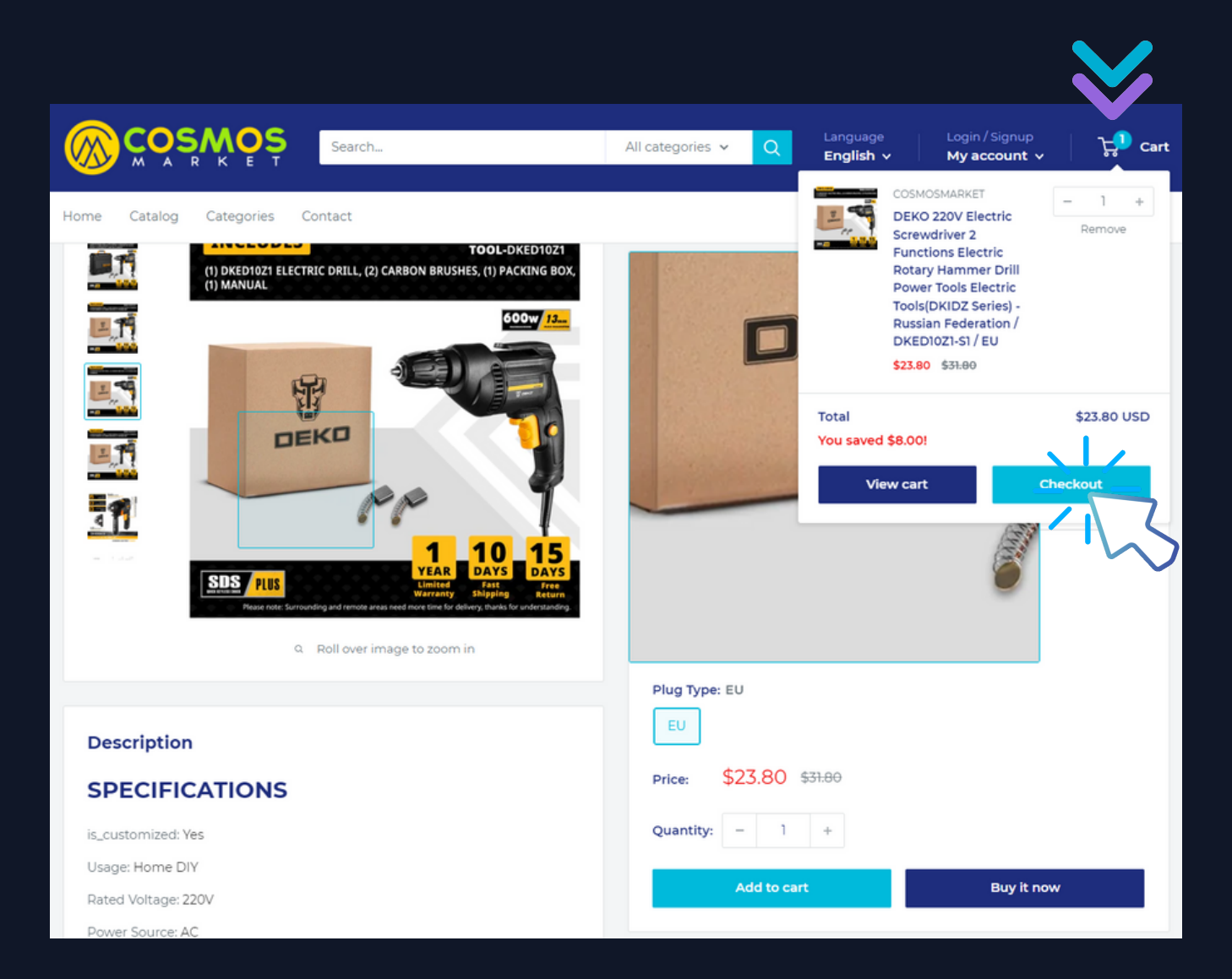

## If you do not have an account at COSMOS MARKET, you will be asked to register and open an account

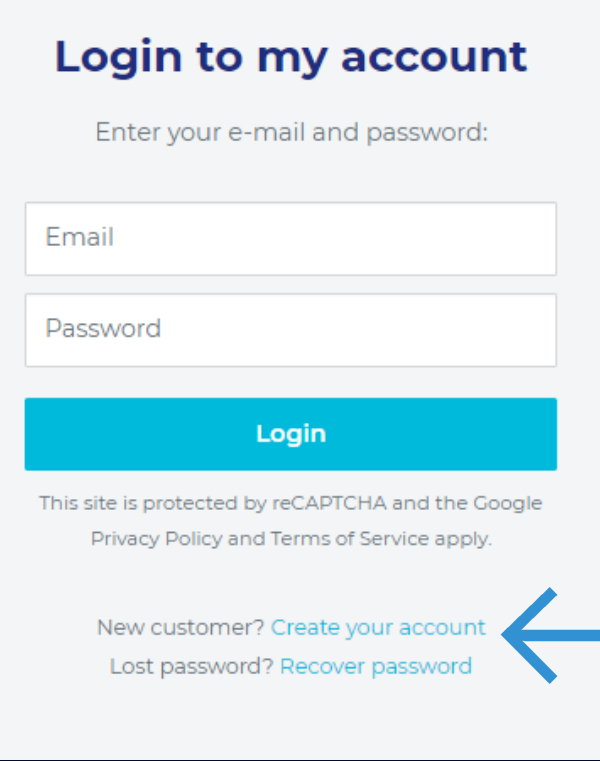

### **Create my account**

Please fill in the information below:

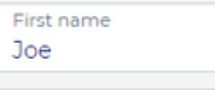

Last name Biden

Email White House@gmail.com

Password

......

**Create my account** 

This site is protected by reCAPTCHA and the Google Privacy Policy and Terms of Service apply.

> Already have an **Contract of Assistants** ain here

# Before you fill in the order details - open a new tab and go to [Bcashcoin.com](https://bcashcoin.com/)

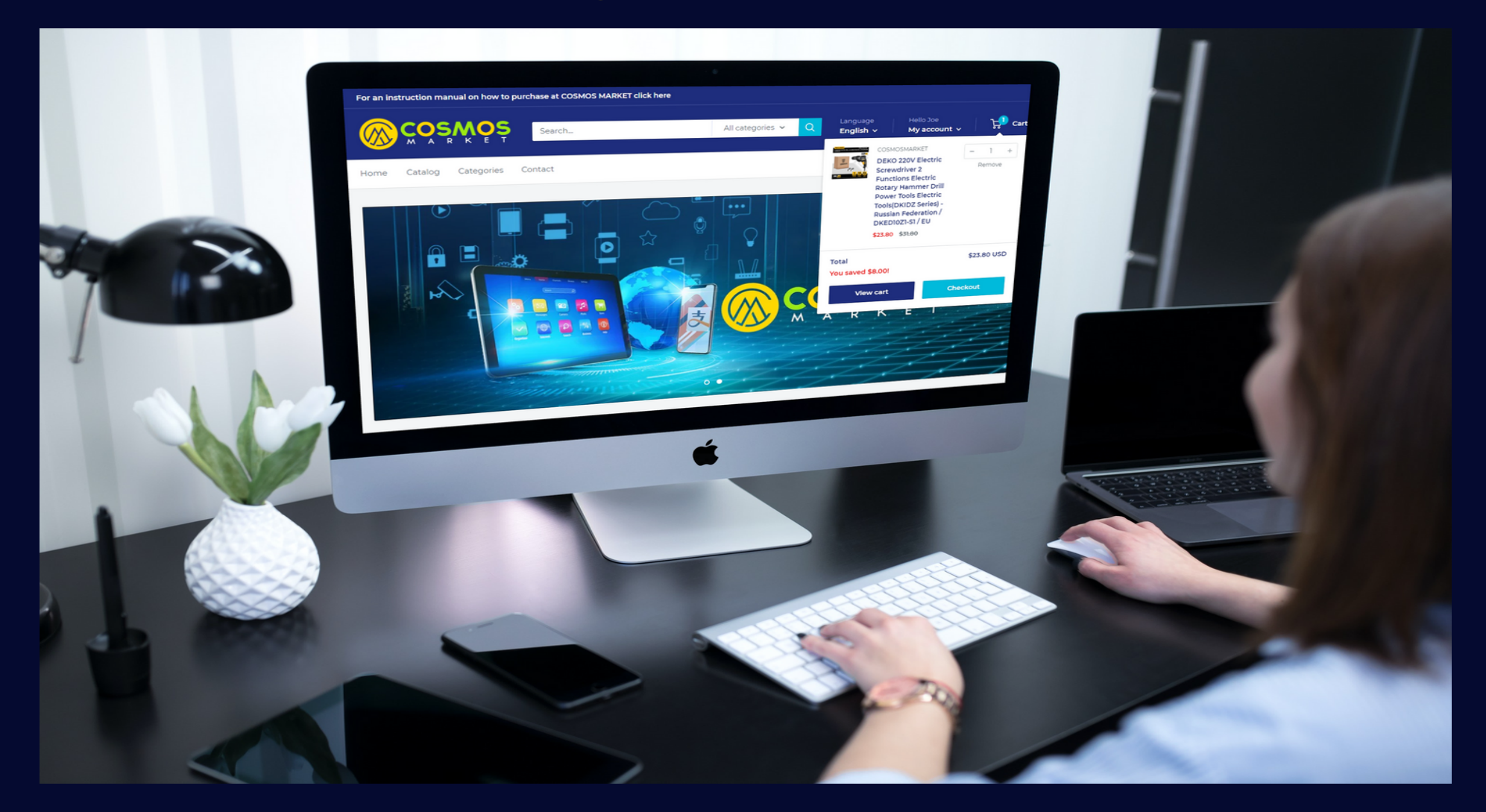

## Go to Bcashcoin.com

Before you fill in the order details - open a new tab and go to **[Bcashcoin.com](https://bcashcoin.com/)** - if you already have an account in bcashcoin - log in to your personal [account](https://bcashcoin.com/390) - if you don't have an account yet click here to register to Bcash and register to open an account **Register and create a new**

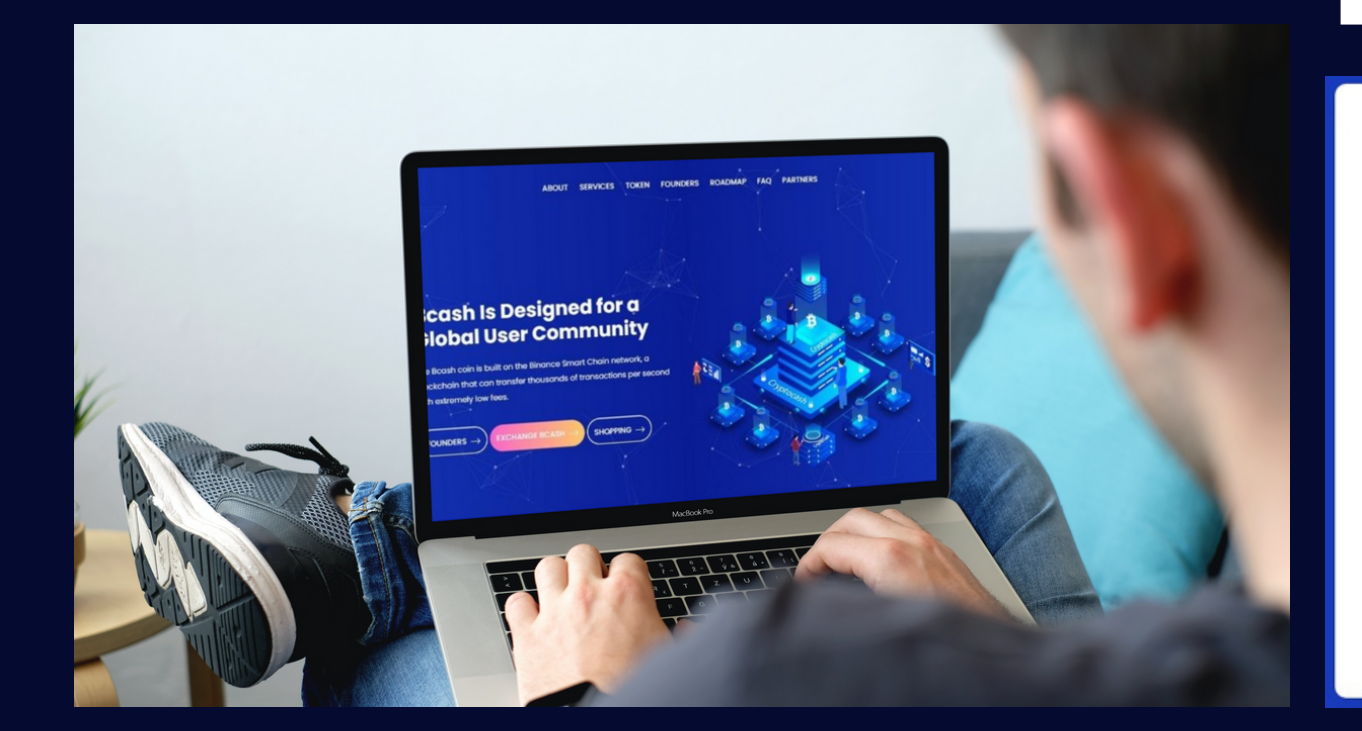

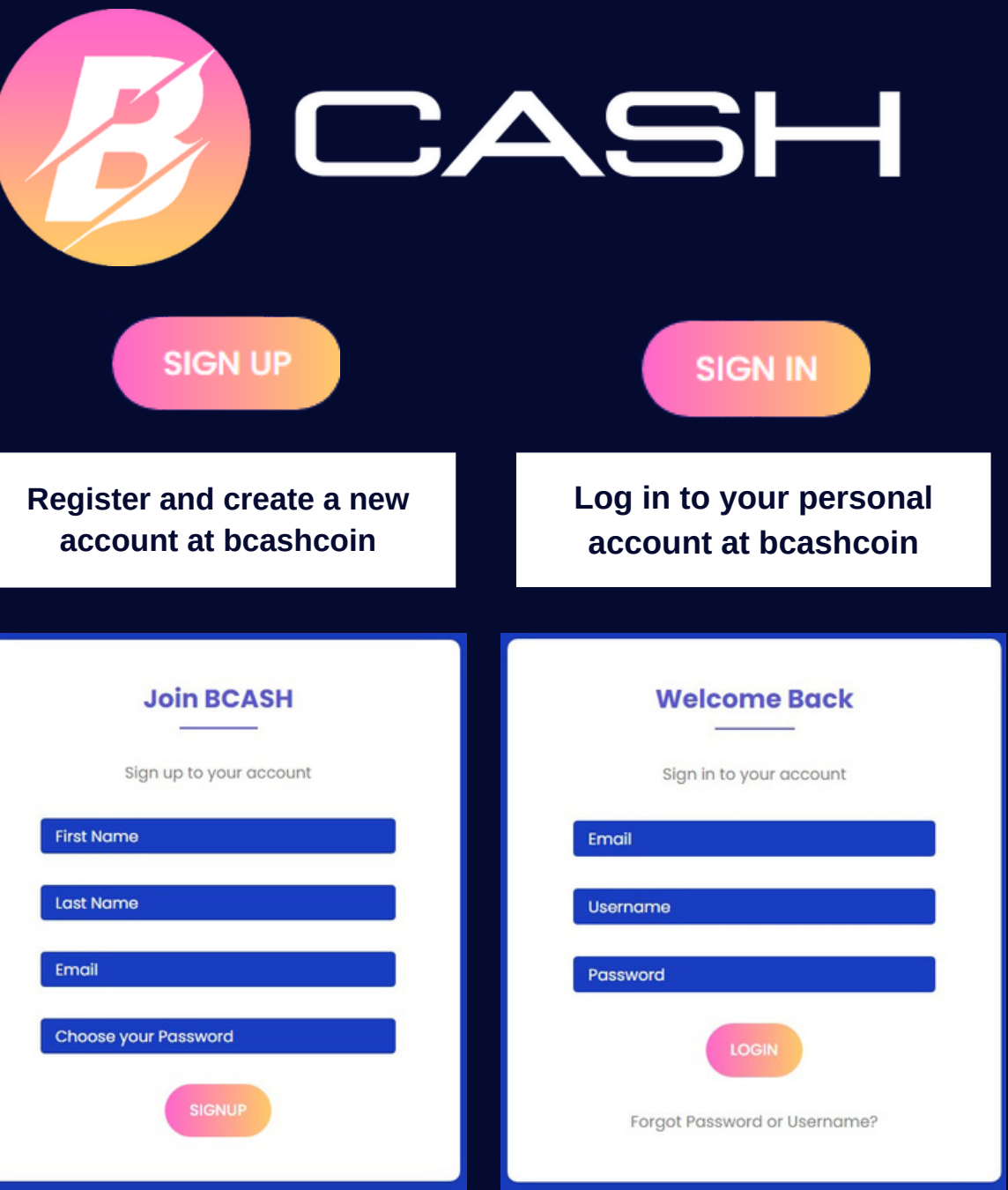

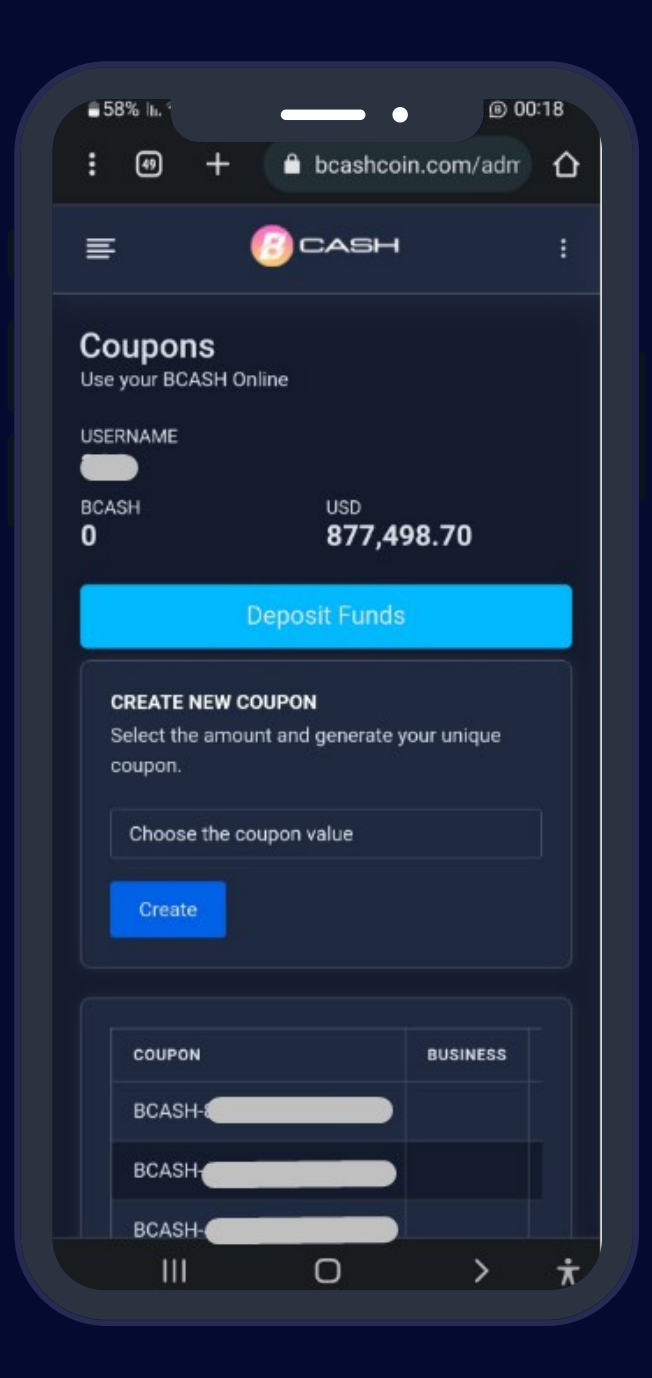

## Purchase Bcashcoin coupon

### **Purchase a Bcashcoin coupon worth the value of your purchase at COSMOS MARKET**

Log in to your account - now you can purchase a coupon to use in your purchase at COSMOS MARKET - the purchase of the coupon is made using your balance in the account (the balance funds come from the referral fees - or your deposits to your personal account

If your account does not have enough money to purchase the coupon - you need to add money to your account - scroll down to see how to deposit more money into your personal account

### Scroll to continue

If your balance is not enough to purchase the voucher, deposit money into the account on the Payments tab - select Deposit Funds and make a deposit

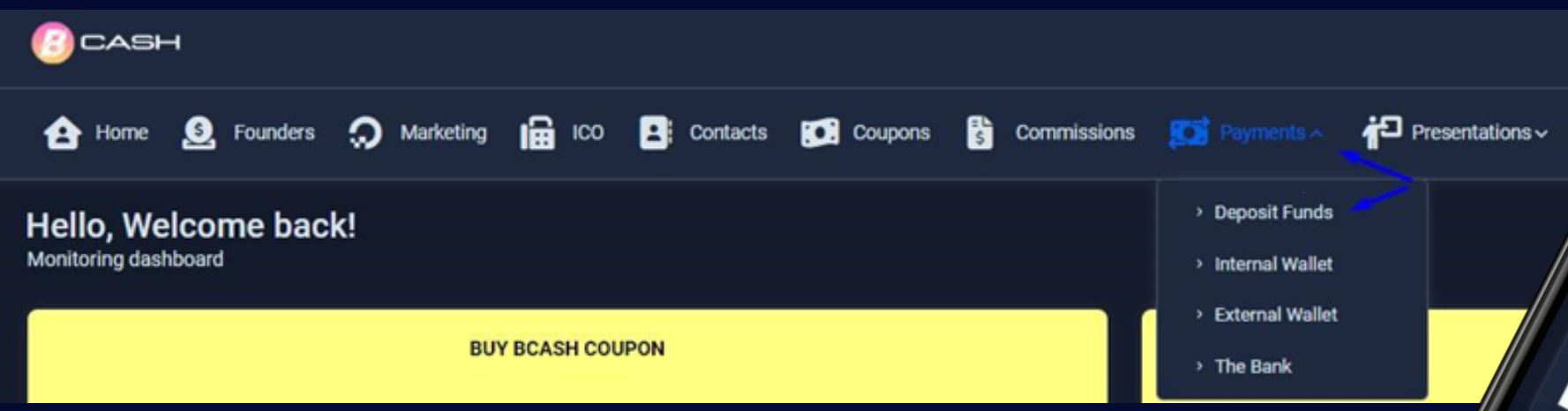

**Deposit Funds** You can top up your account with Crypto.

**Select Currency BITCOIN Create an address** 

### **Deposit money**

It is possible to deposit money into the personal account using Bitcoin - it is kept permanently in the value of a dollar - the money in the account can be used to purchase currency packs or Bcas hcoin coupons and it can also be withdrawn using Bcash coin

After that, go to the Coupons tab, select the coupon value you need (as much as the final payment appears in COSMOS MARKET) and create a coupon for payment (as long as you have not used the coupon, you can always cancel it and create a new one)

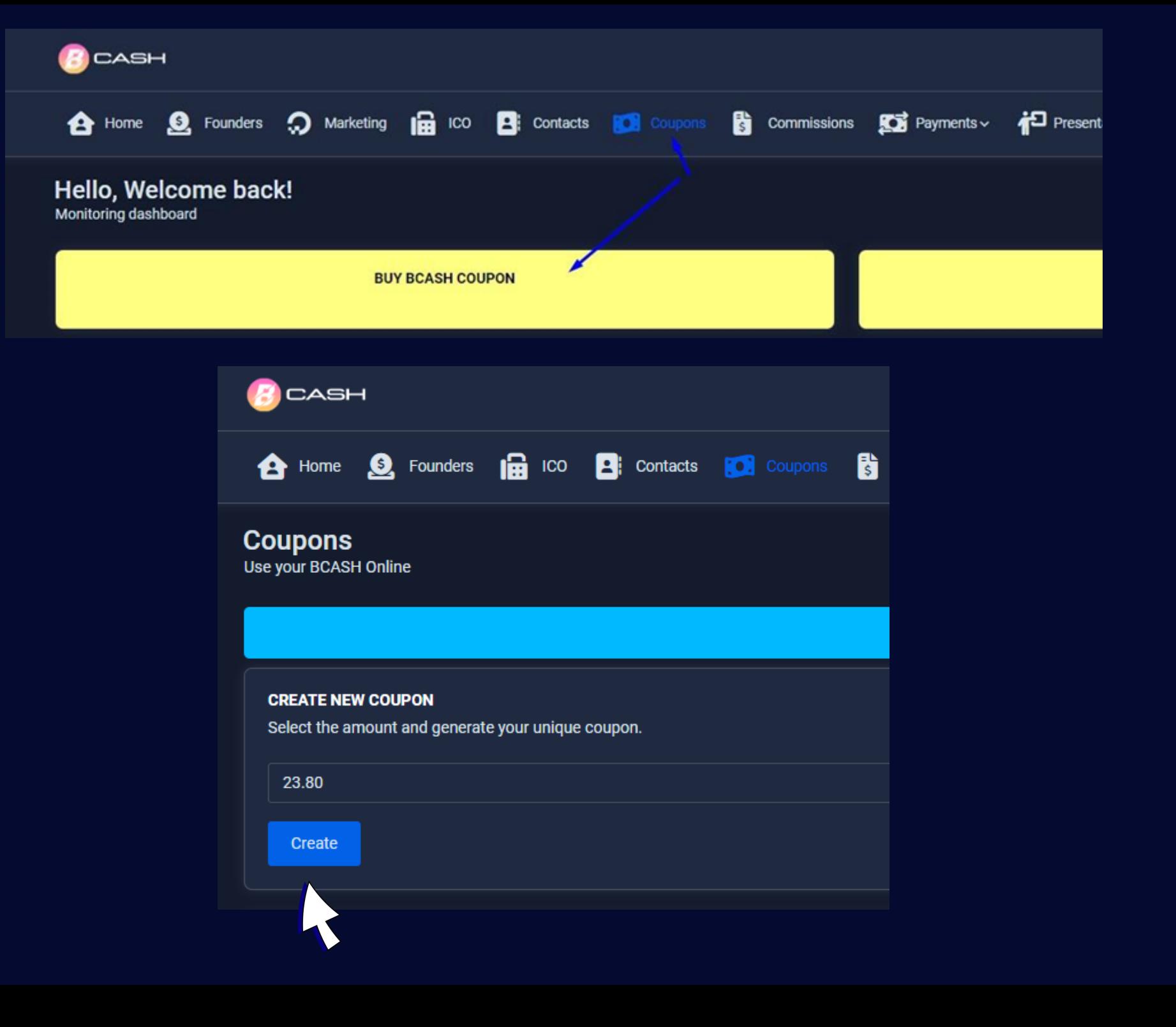

**Copy the coupon code you created - and paste it in COSMOS MARKET on the right side of the order page in the box where it says Discount code - and click Apply**

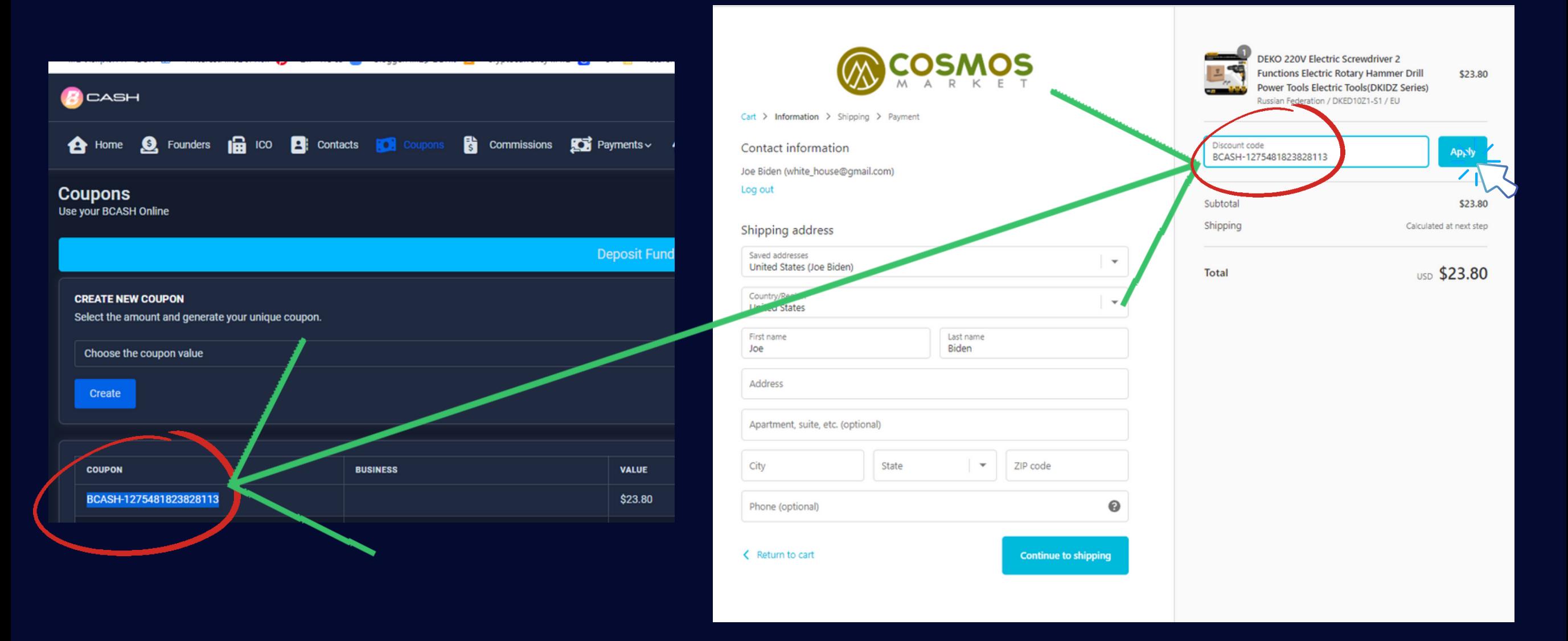

# **Fill in your order details and shipping** address - and then click Continue to shipping

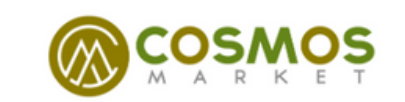

 $Cart$  > Information > Shipping > Payment

Contact information

Joe Biden (white house@amail.com)

Log out

Shipping address

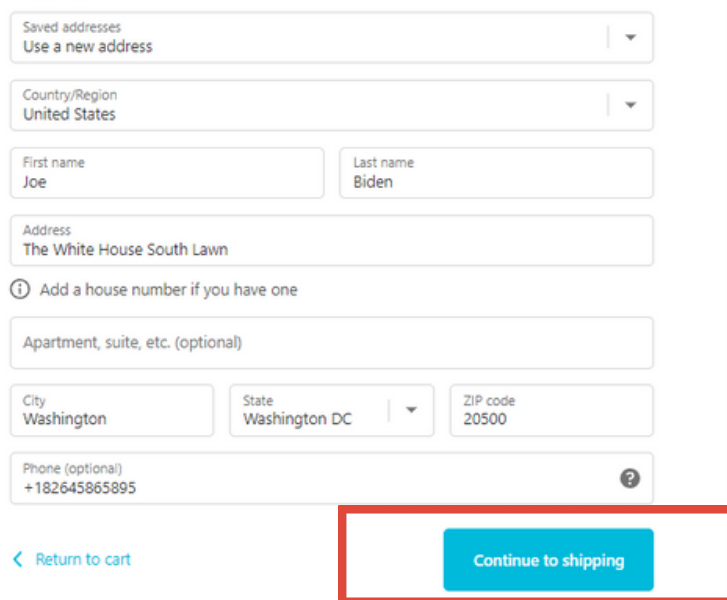

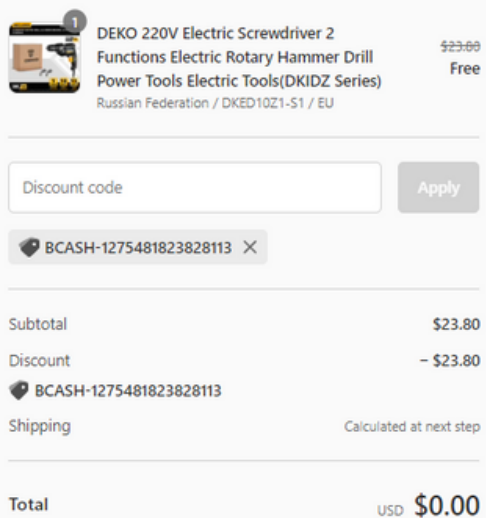

## Now click on Continue to payment - note that on the right side you have entered the coupon to pay for the product and your total is 0

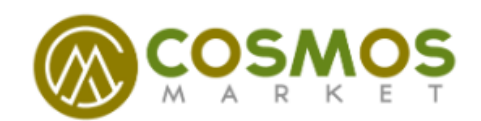

#### Cart > Information > ShippingShipping > Payment

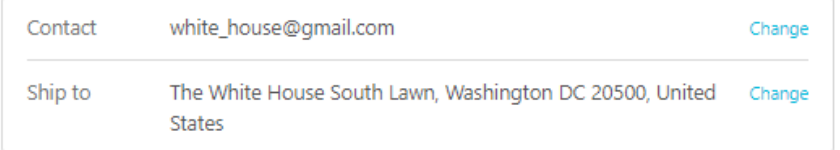

### Shipping method

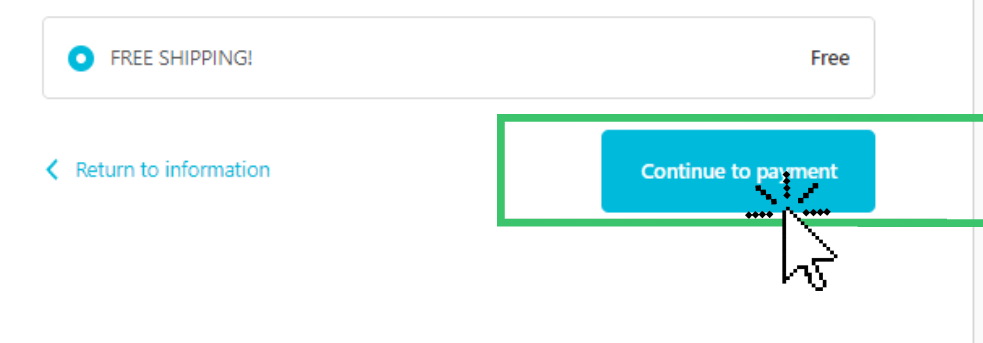

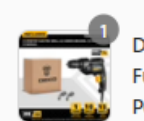

Discount code

EKO 220V Electric Screwdriver 2 unctions Electric Rotary Hammer Drill ower Tools Electric Tools(DKIDZ Series) Russian Federation / DKED10Z1-S1 / EU

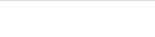

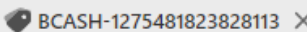

Subtotal \$23.80 Discount  $-$ \$23.80

BCASH-1275481823828113

**Total** 

Shipping

USD \$0.00

Free

\$23.80

Free

Now the payment page informs you that there is no need to pay because you transferred payment using a Bcash coupon. Now click on Complete order

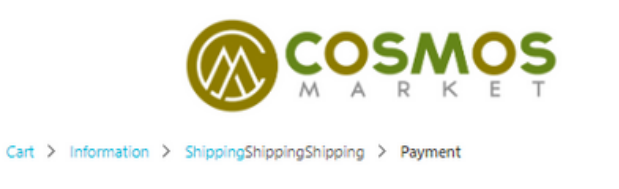

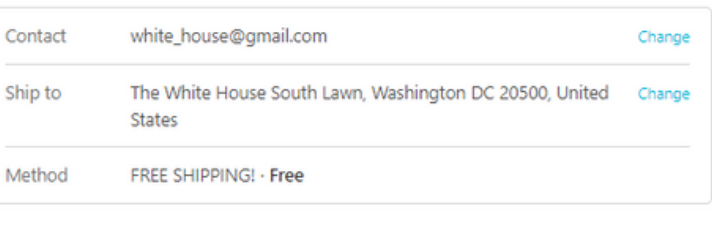

#### Payment

All transactions are secure and encrypted.

Use a different billing address

< Return to shipping

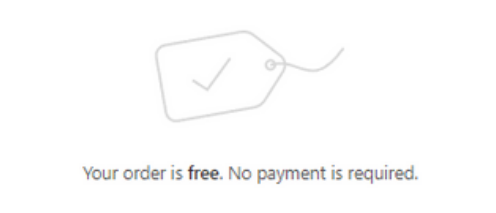

**Billing address** Select the address that matches your card or payment method. Same as shipping address

Complete order

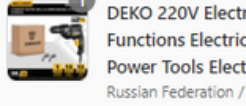

DEKO 220V Electric Screwdriver 2 Functions Electric Rotary Hammer Drill Power Tools Electric Tools(DKIDZ Series) Uscian Federation / DKED1071,S1 / FL

Free

\$23.88

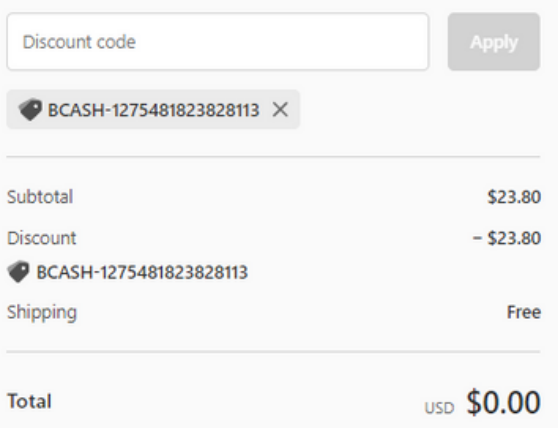

Your order has been completed - the order details have been sent to your email when the order is sent you will receive a notification to your email

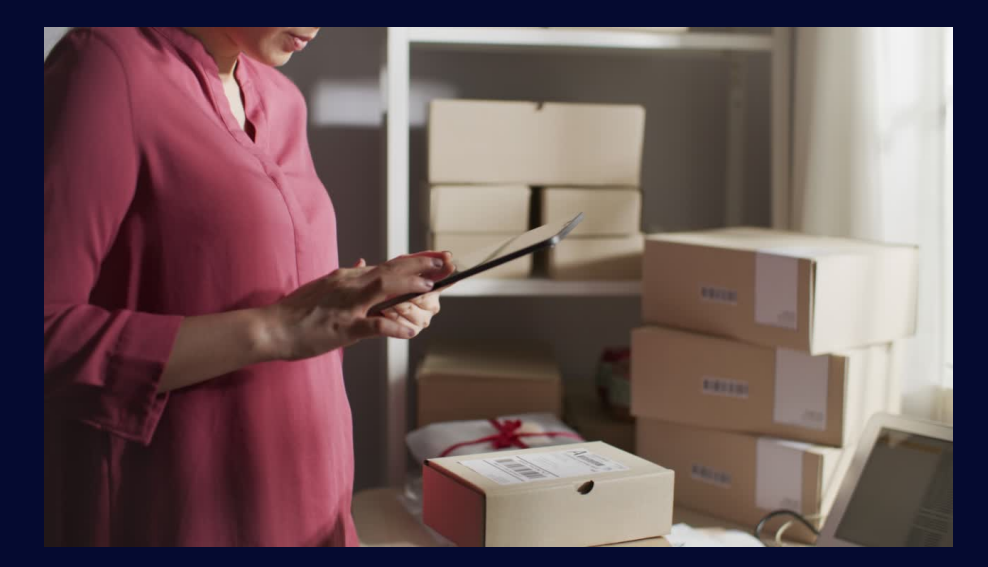

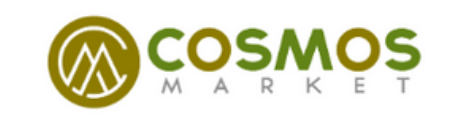

### Confirmation #1LYJUWD8X Thank you Joe!

Your order is confirmed You'll receive a confirmation email with your order number shortly.

Download Shop to track package

#### Order updates

You'll get shipping and delivery updates by email.

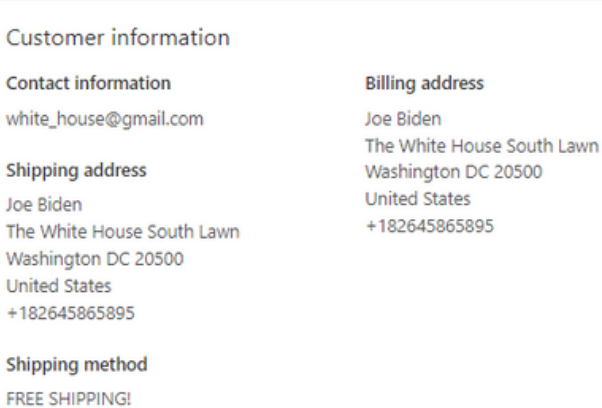

Need help? Contact us

**Continue shopping** 

DEKO 220V Electric Screwdriver 2 **Functions Electric Rotary Hammer Drill Power Tools Electric Tools(DKIDZ Series)** ssian Federation / DKED1071.51 / FLL

\$23.80

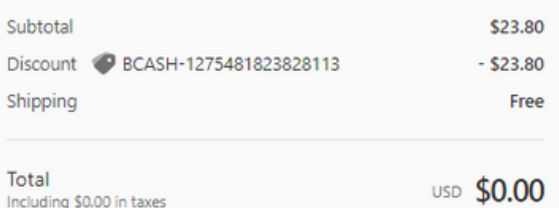

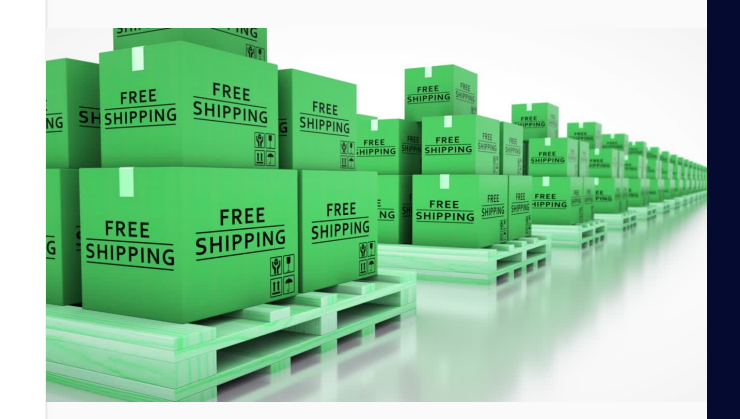

Refund policy Privacy policy Terms of service Contact information

# You can also track your package through the app - click on Download shop to trak packaga

DEKO 220V Electric Screwdriver 2 **Functions Electric Rotary Hammer Drill** 

Discount @ BCASH-1275481823828113

Subtotal

Shipping

Total

Including \$0.00 in taxes

**Power Tools Electric Tools(DKIDZ Series)** 

n Federation / DKED1071-S1 / FL

\$23.80

\$23.80

 $523.80$ 

USD \$0.00

Free

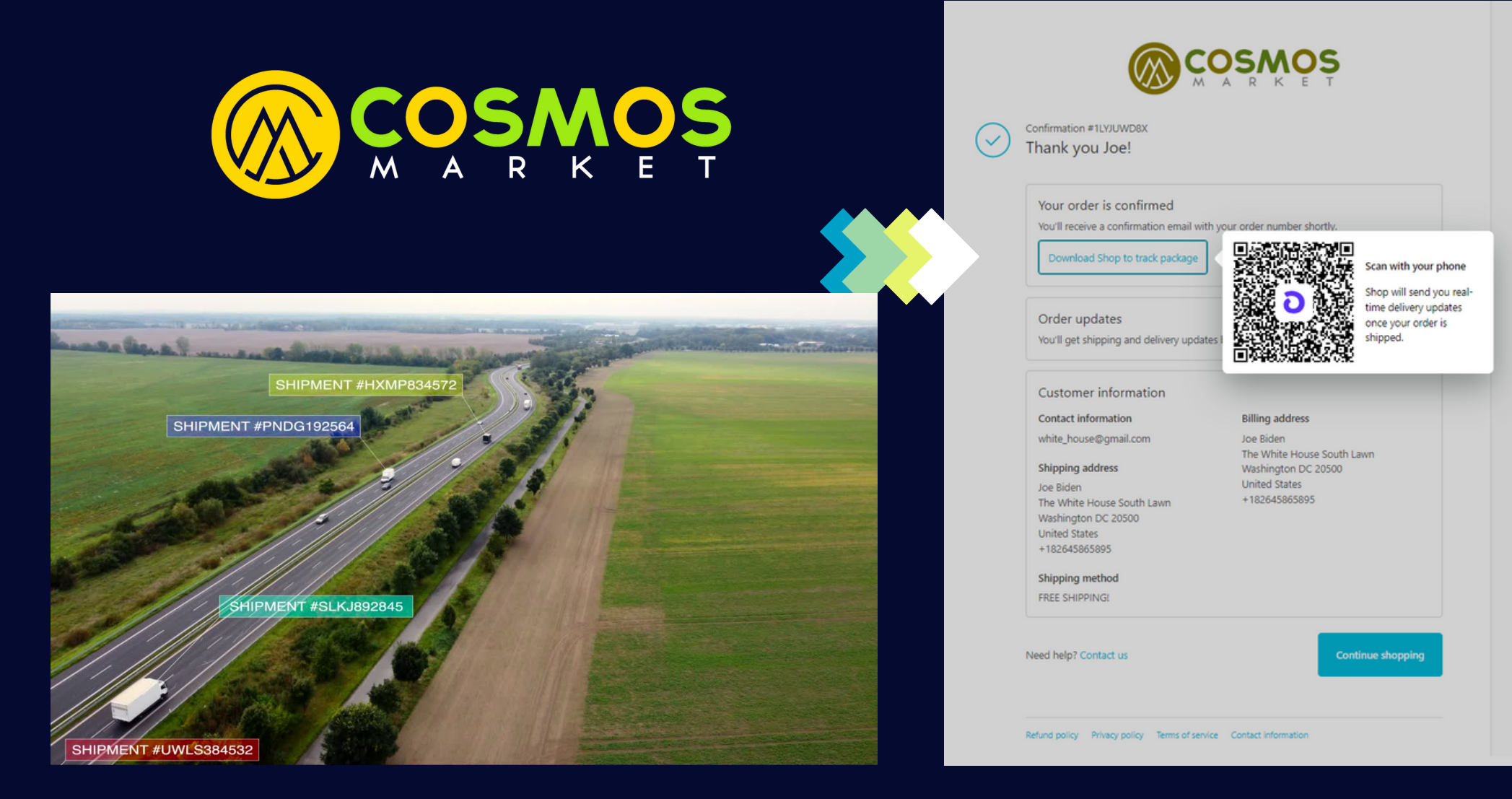

### **You can always track your order in My Account - Orders**

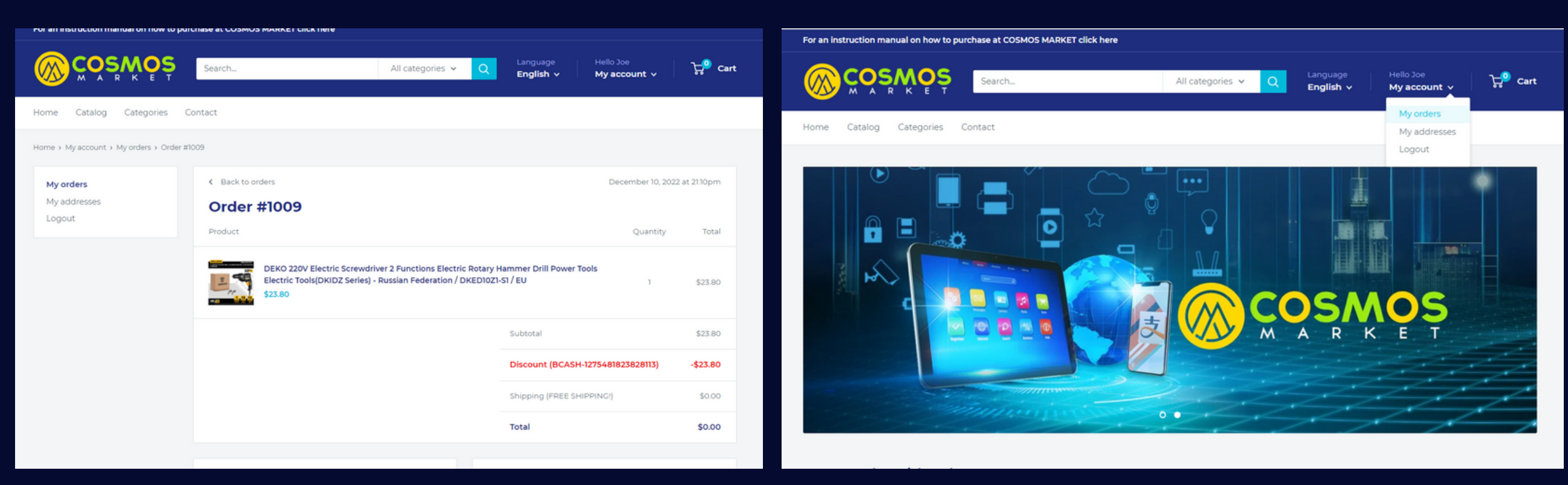

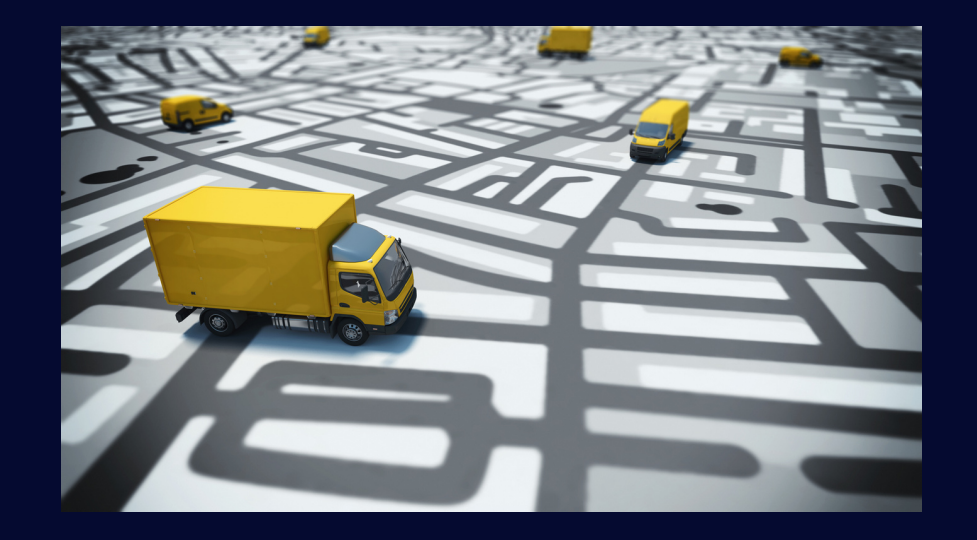

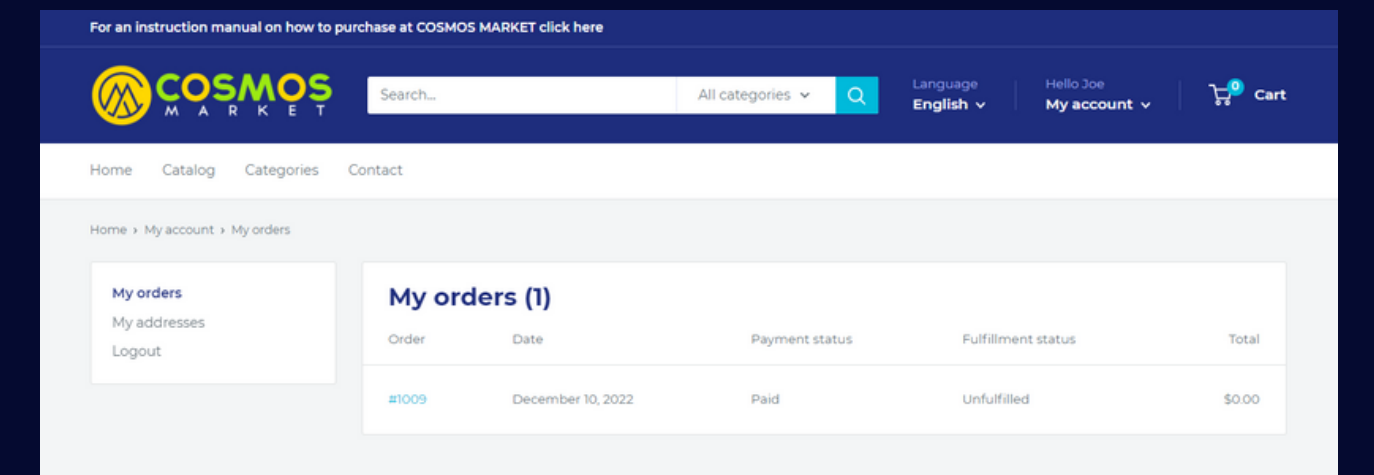

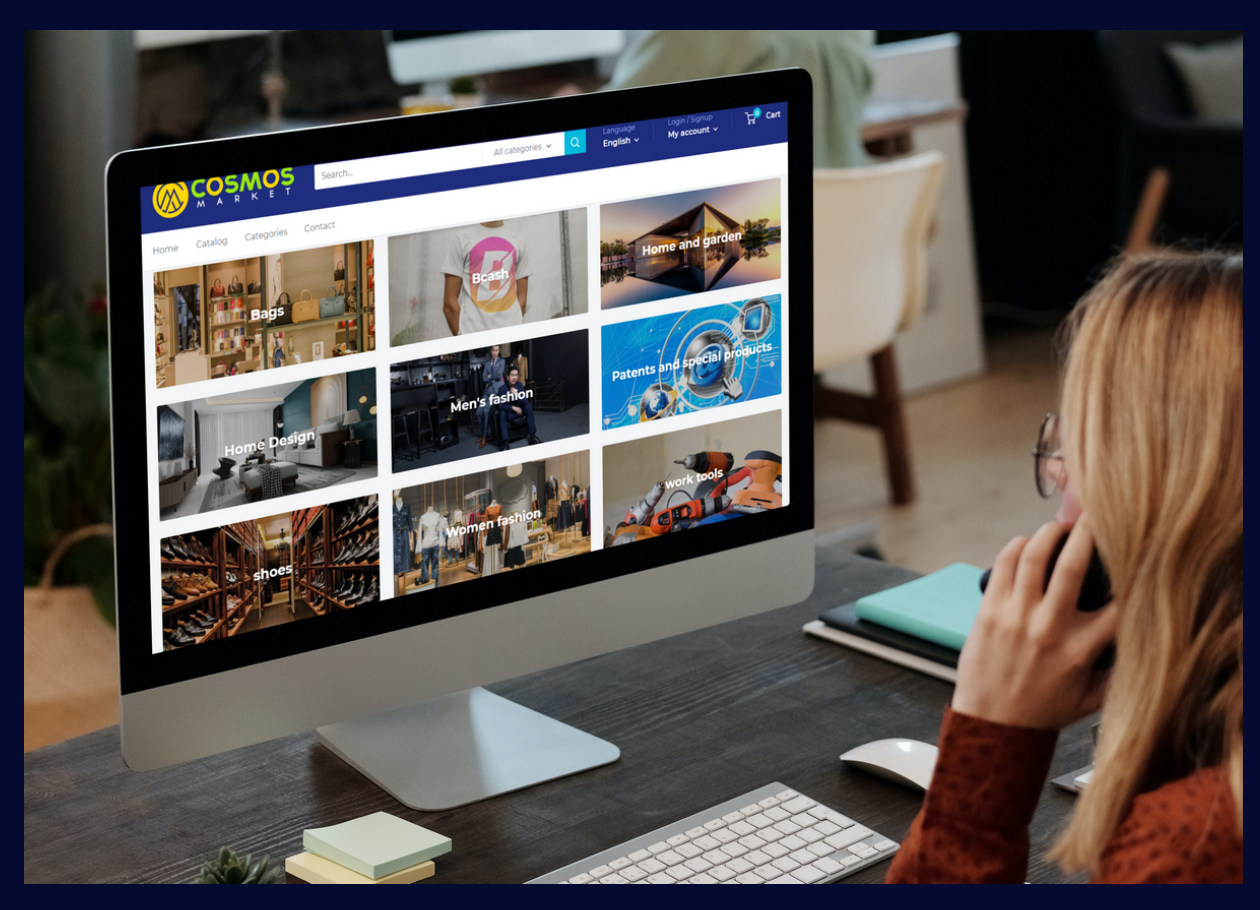

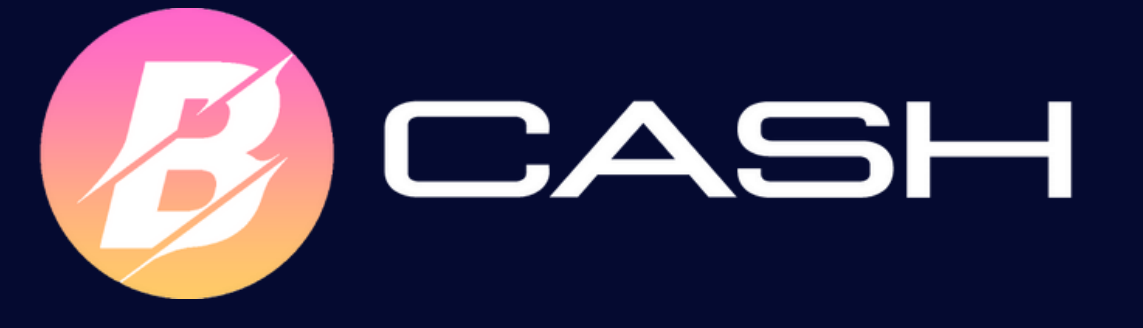

COSMOS

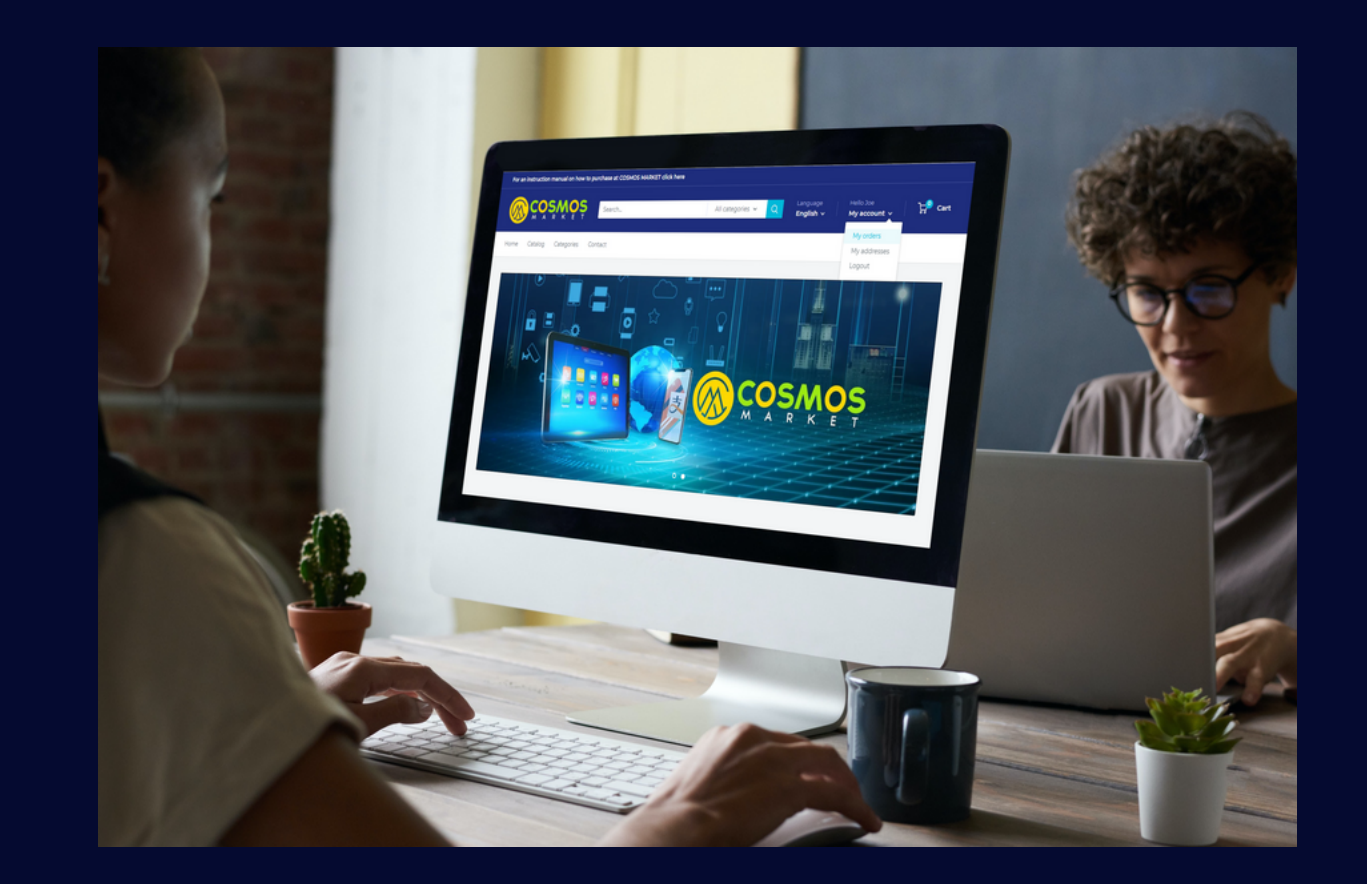

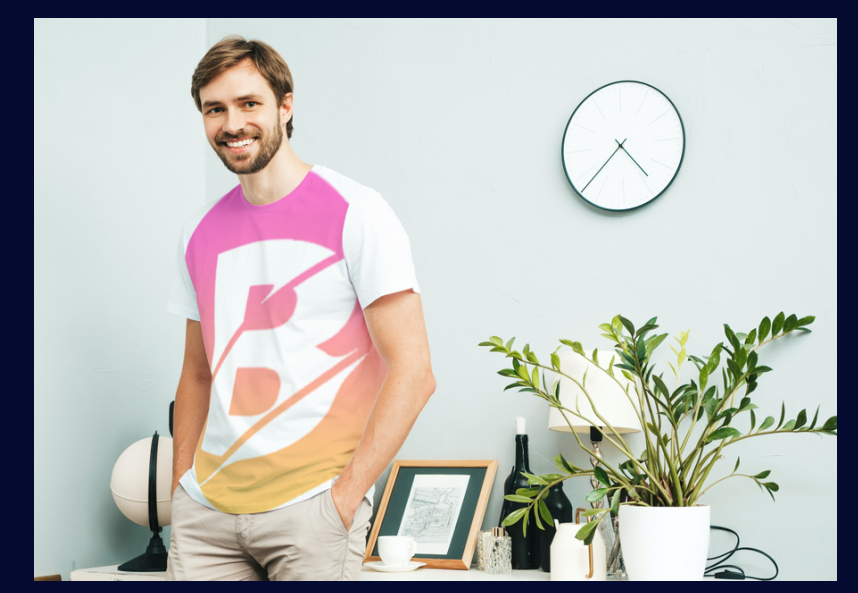

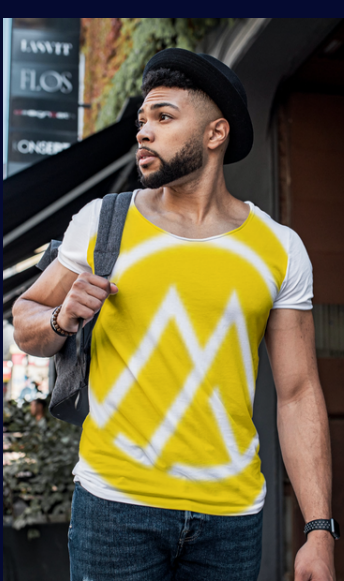